# 古文教育における授業システムの構築

吉村 誠 $1$ 

Construction of a Teaching System in Classical Japanese Literature

YOSHIMURA Makoto<sup>1</sup>

(Received September 24, 2021)

# 1.はじめに

学校教育へのICT導入がようやく進展してきた。ICT の活用は従来にないアクティブな学習活動を可能にする。 現状はまだコンテンツが十分とは言えず、教師側の準備 負担が大きいが、今後の進展によっては授業方法も変わ るほどの能力を発揮するであろう。また情報インフラの 整備は家庭学習にも大きな変化をもたらしている。ただ その中で教師の活動において、授業における教材提示、 成績処理、家庭学習がそれぞれ分離しており、総合的に 処理出来るシステムはまだ満足に構築出来ているとは言 えない。特に個々の教科の実情に合った教材提示や学習 システムはまだ開発の余地がある。

特に国語科においては、基本的には文章読解や文章表 現など言語活動に重きが置かれるので、ICTの活用は補 助的手段にしかなり得ない。しかし古文読解においては、 古文の基本的な意味把握や文法といったいわばドリル的 な要素が基本であり、図の表示も含めてICT活用による 効果が見込まれる。

そこで、本稿では、教材提示の柔軟性やもちろんン ターネットを介した自習、成績処理も可能な総合的な システムの構築を考案して提示したい。ただしPHPや PerlといったWebプログラミング言語とPostgreSQLや MySQLなどのアプリケージョンデータベースが稼働し ているサーバ上での構築を前提とする。本稿ではPHP言 語とPostgreSQLを使用する。

本学においては授業支援システムとして、Modleや就 学支援システムなどのアプリケーションが稼働している が、それらが導入されているサーバ環境がないと利用出 来ない。またこれらのシステムは、教材提示等で国語教 育においては完全にマッチングしているとは言いがたい。 その大きな理由は、教材提示において、国語教育におい て必要な、縦書き、ルビ、傍線等の提示機能を実現する

ことは困難だからである。そこで、これらの応用システ ムでは構築出来ない他の機能も付加した形の授業システ ムを構築する。

## 2.システムの仕様

- システム構築の目的
- ・授業教材支援。
- ・自習および家庭学習。
- ・教師による出席、成績処理。

# システムの利用対象

本稿では実践経験のある大学での古典文学授業を基礎 としているが、小学校高学年から高校に至るまでの校種 によらない国語科授業で利用が可能である。

### 機能

大きく言って、教材提示とワークシート、課題および 出席、成績処理の機能に分類出来る。

・古文教材提示における縦書き、ルビ、傍線。単語毎の 現代語表示と品詞分類。

・その教材文章の文法的説明。

- ・課題問題と解答。解答選択方式の場合の成績自動採点。
- ・受講者の質問と教師の回答掲示板。

・教師の受講者名簿に出欠自動記入と課題問題が自働採 点の場合の記入。

・電子ワークシート。

これらの機能を持ったシステムをWebを利用したシス テムを考える。またタグおよびソースコードの提示は必 要最低限に留め、システム全体の構築を紹介する。また セキュリティの関係で具体的に実装したシステム構成の 提示は行わず、必要なディレクトリ構成はモデルである。

1 山口大学名誉教授

## 3.1 受講登録およびメインページ

まずセキュリティ上必要なことは、Web認証機能を持 たせ、外部からのアクセスを拒否することである。それ と全てのページはSSLによる暗号化通信を行う。これは 受講生や成績など個人情報を保護する必要があるからで ある。教材は著作権の例外規定に入るが、授業などの特 定の受講生のみに認められているので、単独のURL指 定による外部からのアクセスは出来ないようにする。そ れにはまずサーバにユーザー登録されている事が前提で ある。パスワードはサーバに登録されたパスワードであ る。

\$log\_id="{\$\_SERVER["REMOTE\_USER"]}"; /\*Web認 証アカウントを得る \*/

/\* データベースに接続 具体的なデータベース名、 ユーザー名、パスワードは省略 \*/

@\$con=pg\_connect("host=localhost

 dbname=\*\*\*\*\*\*\* user=\*\*\*\*\*\*\* password=\*\*\*\*\*\*\*\*\*\*"); if(\$con==false){ /\*接続エラー処理 \*/ print("Cannot connect database. \$php\_errormsg<br>\n"); exit; } /\* 認証アカウントでzyukouテーブルを検索 \*/ \$pql="SELECT \* FROM zyukou WHERE koumoku='".\$log\_id."'"; @\$result=pg\_query(\$con, \$pql); if(\$result==false){ /\* SQLのエラー処理 \*/ printf("Failure SQL execute" . pg\_last\_ error(\$con)); exit; } \$num = pg\_num\_rows(\$result); /\* 受講登録がされてい るかどうかを調べる \*/ if(\$num == 0){ /\* 登録されていない場合の処理 メッセージを表示してプログラムを抜ける \*/ print "受講登録がされていません"; exit; } 全てのファイルの最初にこの処理ルーチンを置き、受 講生以外はアクセス出来ないようにする。後述する教師 用コントロールパネルも同様の処理を行って、教師アカ ウント以外はアクセス出来ない。

まず受講登録を行う。受講生登録フォームを介して

データベースに格納する。図1は実際に授業で使用して いたものである。

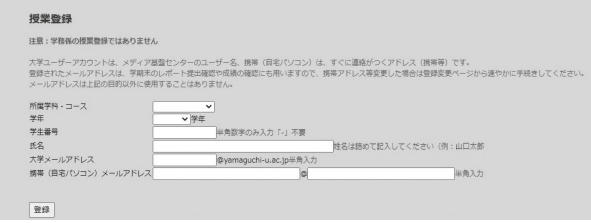

## 図1 受講生登録フォーム

項目は環境に応じて変更すればよいであろう。もちろ んこれも閉鎖的にし、特定の内部ネットワークからのア クセスのみ可能とし外部からのアクセスは出来ない。山 口大学のサーバは学内限定、Web認証は指定された名称 のディレクトリ内にファイルを置く事によって実現され ているが、どの組織のサーバもサーバ管理者によって設 定されているであろう。

データベースの受講生テーブルは以下のような項目に なっている。

テーブル名 zyukou (テーブル名は仮称である。 以下同じ。)

- 1.年度
- 2.学年
- 3.所属(教育学部を想定。校種によって変更)
- 4.学生番号
- 5.氏名(漢字)
- 6.ふりがな(平仮名)
- 7.Mail address1(サーバに登録されているアカウン ト)
- 8.Mail addresu2(携帯address等。受講生がすぐに連 絡を閲覧出来るアドレス)

受講登録が終われば、メインページにアクセス出来る (図2)。アクセスにはサーバに登録されているアカウ ント、パスワードを用い、また上述したように同時に受 講生テーブルに登録されているアカウント名と一致する ことが条件である。従って自宅等での他のプロバイダの アカウントでは認証されない。

このページは、授業の意味、目的などが記載され、教 材へのリンクページである。また教材はデータベースに 格納し、必要な数だけ呼び出す。このことにより、教師 は、授業計画に基づいた教材のタイトルを複数表示する ことが出来る(図3)。

またメインページにアクセスした場合のアクセス者 (受講生)の日時を自動的に記録し、教師用ページの受 講生表に自動表示するようにする。このことにより出席 はもとより、自習日時、回数等を確認出来る。

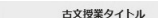

#### | Google検索 | Google地図 |教師用メンテナンス

この授業の意味:古文に親しみ、日本の文化や伝統を考える。 目的:文法を理解し、古文を読解出来るようにする。

#### 教材

1.和歌 万葉集 2.和歌<br>3.和歌 古今和歌集<br>3.和歌 新古今和歌集

4.竹取物語 かぐや姫の誕生 5.竹取物語 蓬莱の玉の枝 6.竹取物語 かぐや姫の昇天 7 伊熱物語 初冠 8.伊勢物語 東下り

9.伊勢物語 芥川 10.伊勢物語 筒井筒

11.枕草子 第一段 春はあけぼの 11.76キナ 第一段 昔はめりはの<br>12.枕草子 第二十三段 すさまじきもの<br>13.枕草子 第二十九段 こころときめきするもの

14.源氏物語 若紫

図2 メインページ

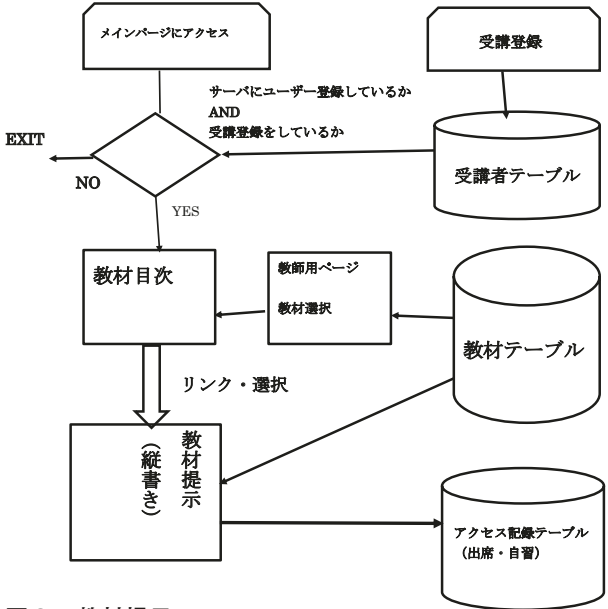

*ᅗ㸱 ᩍᮦᥦ♧࣮ࣟࣇ* 図3 教材提示フロー

# 3.2 教材提示ページ

具体的な教材文章を提示するページである。個々の教 材はデータベースに格納し、リンクの番号によってデー タベースから呼び出す。

教材文章は縦書き。縦書きはCssタグで実現する。必 要に応じてルビをつける。また難解な古語にはカーソル を当てることによって現代語が表示されるようにし、学 習者自らが全体の現代語訳を理解出来るようにする。

ページには、教材文章を文法的に解説したページを リンクし、教材データベースの項目に切り替わるよう にする(図4)。他に、本文を品詞分解したページ、電 子ワークシート、課題、質問のページをリンクする(後 述)。

## データベースの教材テーブルは以下の項目である。

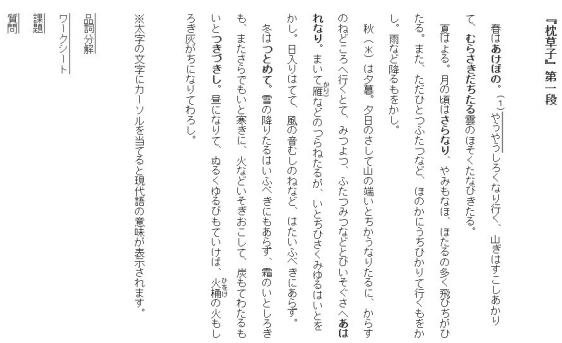

# 図4 教材テキストページ

テーブル名 kyouzai

- 1.番号
- 2. 見出し
- 3.教材文章
- 4.文法文章

教材の管理および選択は教師用ページで行う(後述)。 また教材にアクセスした受講生のアクセス記録はデータ ベースに記入され、アクセス時刻と照合しながら出席記 録や自習記録とする。この記録は教師用ページで受講生 別に表示される。

記録用のテーブルは以下の項目である。

- テーブル名 kiroku
- 1.教材番号
- 2.受講生アカウント
- 3.アクセス時刻 年月日時分

3.3 ワークシートのページ

授業用のワークシートのページをリンクする。ワーク シートの課題は教師用ページで作成出来る。まず課題の 閲覧があり、クリックすると回答ページのある掲示板に 進む(図5)。掲示板は記入時刻によって順次掲示され、 全員が見ることが出来る。この電子式ワークシートは掲 示板の形式を有し、従来の紙媒体とは異なり、学習者が ワークシート

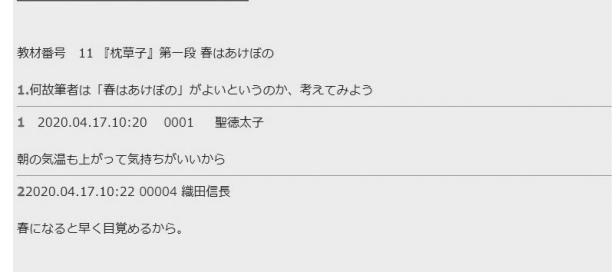

図5 ワークシート回答表示ページ

吉村 誠

他の学習者の記述した内容をすぐに閲覧出来るという特 徴を持つ。もちろんグループ毎に表示、全体表示に切り 替える機能にも拡張出来る。このことにより教師は受講 生の記述した内容を見ながら、授業を進行する。そして 同じ問題の初発の解答と解説後の解答も書き込むことに 拡張することも可能で、学習効果の推移も見ることが出 来る。

またいつでも閲覧出来るので、授業後の復習にも利 用出来る。なおこのワークシートは実際に過去に実践し てきたものである。教師用ページで作成した質問項目は、 まず質問テーブルに格納される。複数の質問を作成出来 る。

- テーブル名 shitumon
- 1.番号
- 2.作成日時
- 3.教材番号
- 4.質問内容

これを教材番号に合わせたワークシートページに表示 する。質問内容で掲示板とリンクさせ、受講生は掲示板 にリンクした回答書き込み欄より回答する。回答結果は、 ワークシート回答テーブルに格納され、掲示板に表示さ れる(図6)。

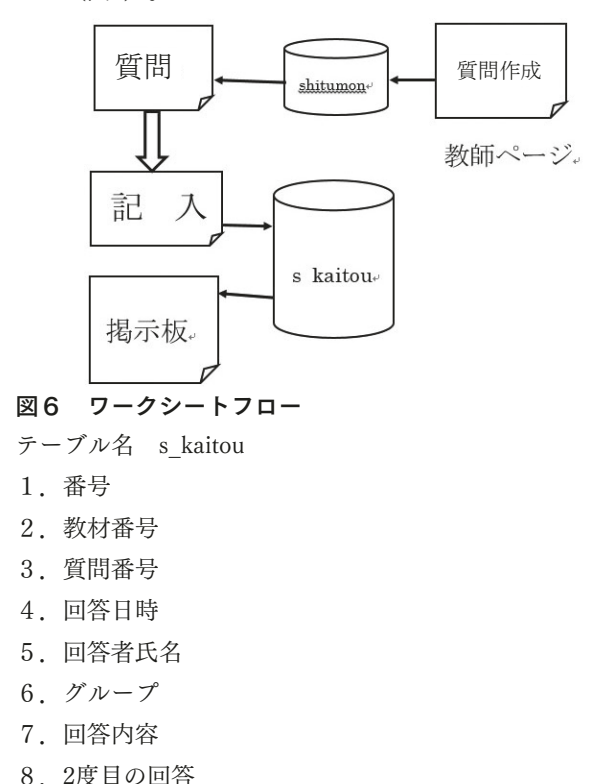

記入ページは、Web認証後にログインするので、あら かじめ記入者の氏名、書き込み日時等が表示されるよう にする(図7)

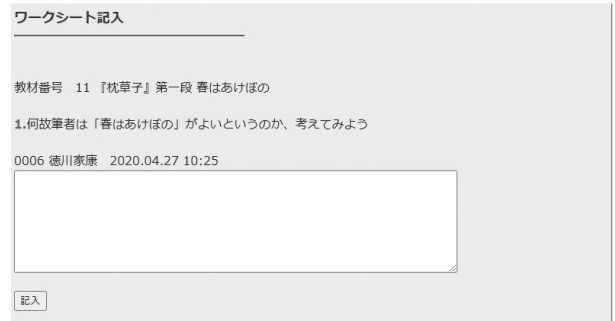

図7 ワークシート記入フォーム

「記入」ボタンで、s\_kaitouにデータが送られる。そ れが掲示板に反映されるという構成である。

# 3.4 課題のページ

教材ページに課題問題のページをリンクする。これは 授業時に解答させてもよいし、宿題として自宅での解答 としてもよい。問題文は2択、4択、記述式など諸形式 の問題文として、それぞれを教材番号と合わせてデータ ベースに格納し、教材番号により呼び出す(図8)。課 題問題は教師用ページから作成出来る。システム構成は ワークシートシステムと基本的には同じである。ただ異 なるのは解答結果を教師が確認出来ることである。この ことにより受講生の修得度を把握し、次回の授業時に再 学習させたり、理解度を上げる内容を工夫したりするこ とが出来る。

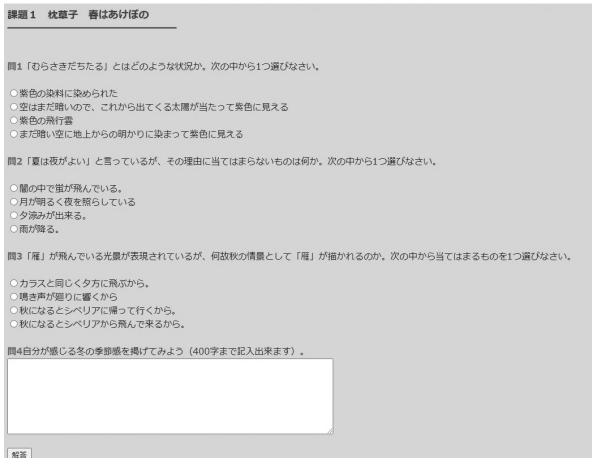

## 図8 課題ページ

また選択問題のみの出題であるならば、システムが自 動計算して基準点に達するまで何度でも学習者に解答 させるということも出来る。簡単なe-leaningともなるし、 また本格的なe-leaningに拡張することも出来る。このシ ステムと具体的な実践例については、以前に述べたこと があるので参照されたい。2

図9は記述式も含まれるので、繰り返しの解答は行わ

 $2$ 吉村誠「WebCGIを利用した試験問題システムの構築と解答結果の検証」『教育学部論叢』70巻 2021.1

#### 課題1 解答一覧

#### 課題1 枕草子 春はあけぼの

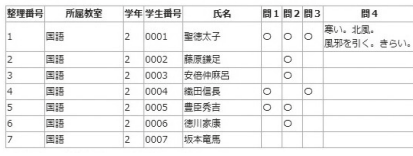

#### 図9 解答一覧表示ページ

ないで、教師用ページから見た受講生の解答状況である。

システムとしては、受講生別のデータベースに格納し、 教師用ページで表示する。選択式の問題文であれば自動 採点し、結果点数は教師用ページの受講生成績一覧に表 示される。教師はこの成績結果を確認しながら授業実践 と関連づけて修得度を検証し、次の回の授業時に再学習 させることも出来る。

テーブル名と全体のシステム構成は以下の通りである。 テーブル名 kadai kaitou

- 1.番号
- 2.教材番号
- 3.課題番号
- 4.年月日
- 5.氏名
- 6.解答

課題のシステムフローはワークシートのシステムとほ ぼ同じであるので省略する。

なお、ワークシート、課題は縦書きにこだわらなくて もよい。

# 3.5 質問記入、解答ページ

それぞれの本文にリンクしている質問記入ページと教 師による回答は、上記掲示板の機能拡張ページと言って もよい。特にフォームは例示しないが、授業時において 受講生が質問があれば、その都度記入し、それが回答 ページの掲示板に示されるものである。ワークシートと 異なる機能は、質問に対し教師がその回答を書き込み、 それが質問文章の下に表示されるようになっている。も ちろん受講生全員が閲覧でき、質問内容、回答は共有出 来る。このページは、実際に授業において実践してきた ものである。

## 4. 教師用ページ

全てのシステムをコントロールするページである。受 講生の出欠、成績も管理する機能も持つ。以下がその機 能であり、それぞれのページにリンクする(図10)。 ・出席(成績)管理。

## 教師用コントロールパネル

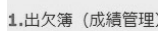

2.ワークシート作成

3.課題解答

#### 図10 教師用コントロールパネルページ

- ・教材管理(登録、修正、削除)。
- ・教材提示ページへの表示教材選択。
- ・ワークシートの課題設定。
- ・課題の問題設定と閲覧。
- ・質問とその回答。

## 4.1 出席(成績)管理

個人別の授業毎の出席状況、最終試験評価の表を基準 として、以下の連絡機能を持つ。(図11)

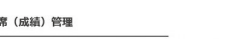

-<br>| 出席確認通知 | 成語個別通知 | 出席確認通知 |一斉送信 (メーリングリスト) |レポート評価通知 |

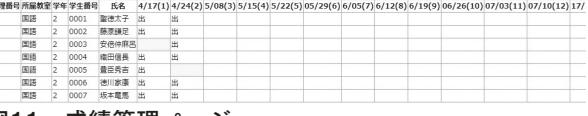

#### 図11 成績管理ページ

・一斉メール送信。

別途メーリングリストを作成して、メーリングリスト アドレスに受講生との様々な連絡を行う。

・受講生個別メール送信。

学期終了時の受講生への確認として、以下の事項を個 別にメール送信する。出欠確認通知。欠席日、欠席回数。 期末試験評価通知。成績個別通知。

それぞれ事前に確認するのは、本人の了承を求めるた めである。教師側のミスや受講生側の誤認を防いで、両 者のトラブルを回避するのが目的である。受講生からの 疑義がなければ最終的に成績を確定する。

最終成績は様々な評価計算があるが、出席点と課題解 答、期末試験評価点を一定の計算式のもとに算定する。

表の中の出欠表示は、受講生が教材ページにアクセス するとsyussekiテーブルに氏名、アクセス日時が登録さ れ、それを授業日時と照合して適合したものが自動的に 表示されるものである。

また氏名には、個別情報入力ページをリンクしている (図12)。これはzyukouテーブルより呼び出して表示 し、またsyuseki1テーブルから教材アクセス日時を表示 したものである。さらに成績等必要な情報を書き込むこ とが出来る。成績などは表の最終蘭に表示される。

この図において特筆するべきことは、以下の機能を有

吉村 誠

することである。

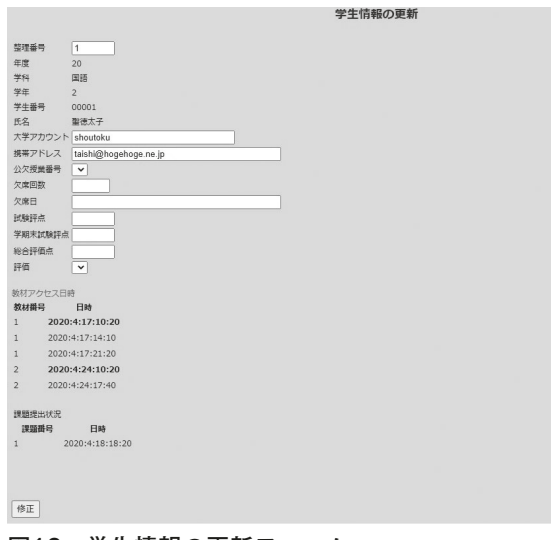

# 図12 学生情報の更新フォーム

教材アクセス日時。

zyukouテーブルより呼び出す。学習者が教材ページ にアクセスした日時を記録している。これにより学習者 の学習記録が取れる。授業日時と一致した場合は、成績 ページに「出」と表示する。

## 課題提出状況。

kadaiテーブルより呼び出す。課題解答ページとリン クしており、個別に解答状況を確認出来る。また選択枝 問題による自働成績計算機能を付加した場合は、その点 数が表示される。記述形式の場合は、閲覧して課題達成 度、評価の手段とする。

また別途リンクした課題解答ページで受講生全体の課 題解答状況を閲覧する。質問回答ページは、質問があっ た場合に回答を記入する機能を持つ。

# 5.まとめ

以上、古文教育の授業システムの一例を示してきた。 このシステムの大半は実際の授業で運営、実践してきた ものである。それを基にして考えられる機能を拡張して いる。

まだこのシステムでは、受講生からのファイルのアッ プロード機能は付けていない。セキュリティホールが生 まれる可能性もあり、学習者のファイルは、別途教師の メールアドレスに添付メールで行う方法もあるからであ る。

このシステムの原理はきわめて単純である。使用言 語PHPとPostgreSQLデータベースの2つとHTMLタグに よって実現している。またそれほど高度なコードやデー タベース機能も使用していない。データベースは検索機 能と書き込み機能がほとんどである。必要な機能があれ ばさらに拡張していくことが出来る。

古文に限ったわけではないが、ICT利用はまだ国語教 育にとって補助手的なものでしかなり得ない。しかし 学習効果を上げる工夫はまだその可能性を残している。 パッケージも多く有償、無償で提供されている。将来的 には人工知能も活用されるであろう。しかしどれを利用 するにしても、教員の意識とスキルが必要であろう。ま た授業経験に基づいた具体的な方法に沿ったシステム作 りも必要である。現在は環境インフラはかなり整ってき ていると言える。こうした中でさらに効果的なシステム に発展していくことを期待したい。

## 謝辞

本研究はJSPS科研費19K03082の助成を受けたもので す。